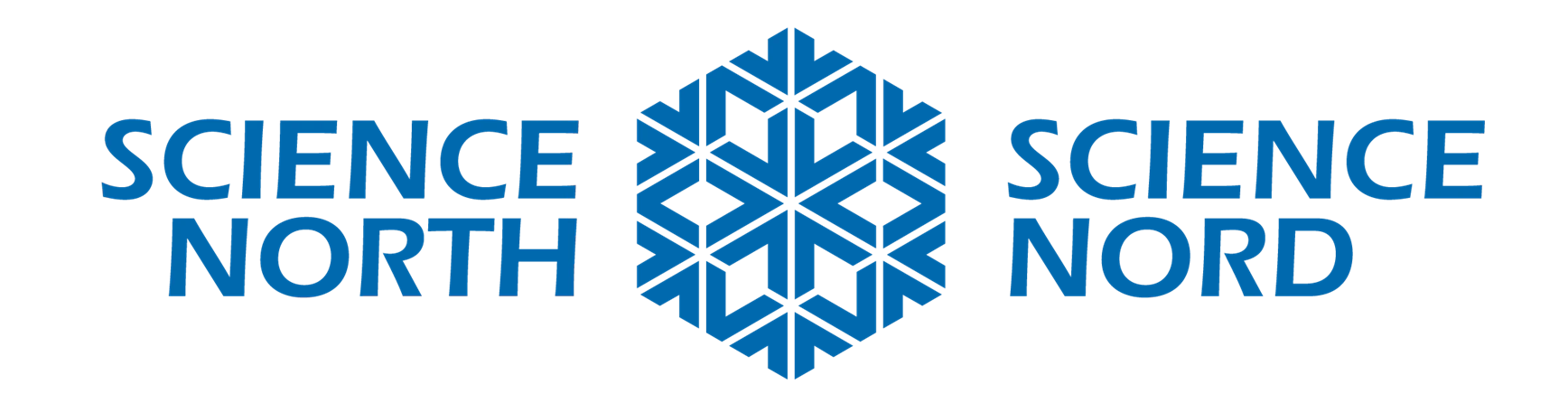

## **Science 4<sup>e</sup> année – Matière et énergie – Lumière et son**

# **Défi de conception d'un écran acoustique**

**Matériaux**

### **Voici ce dont vous aurez besoin**

- 1. 1 Micro:bit + fil USB
- 2. Matériaux de construction Explorez vos bacs à recyclage ou vos armoires à la maison et apportez des journaux, du carton, des tubes de papier, des contenants de plastique, des tissus ou toute autre fourniture propre qui peut potentiellement isoler le son
- 3. Fixations et adhésifs colle chaude (ATTENTION!), colle blanche, bande adhésive, etc.

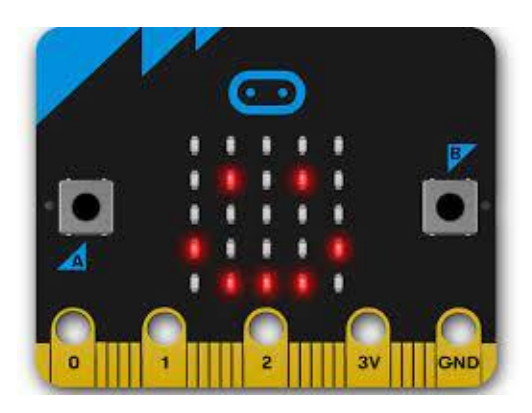

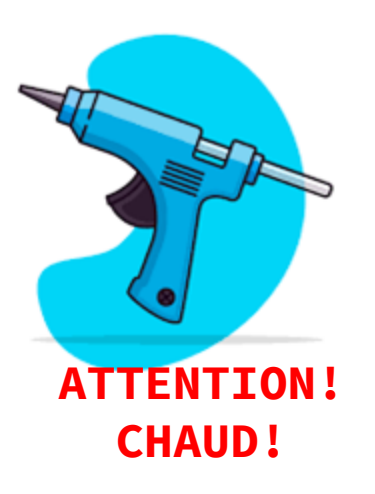

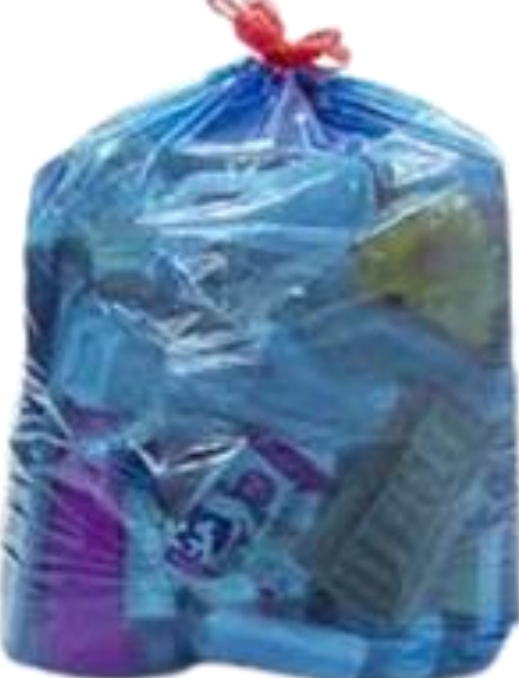

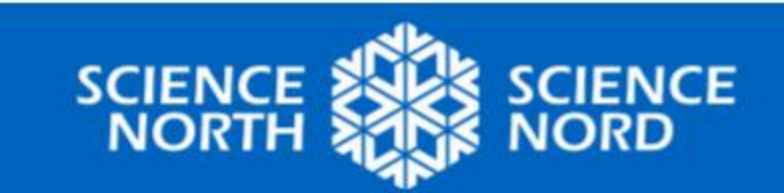

# **Introduction – Ondes sonores**

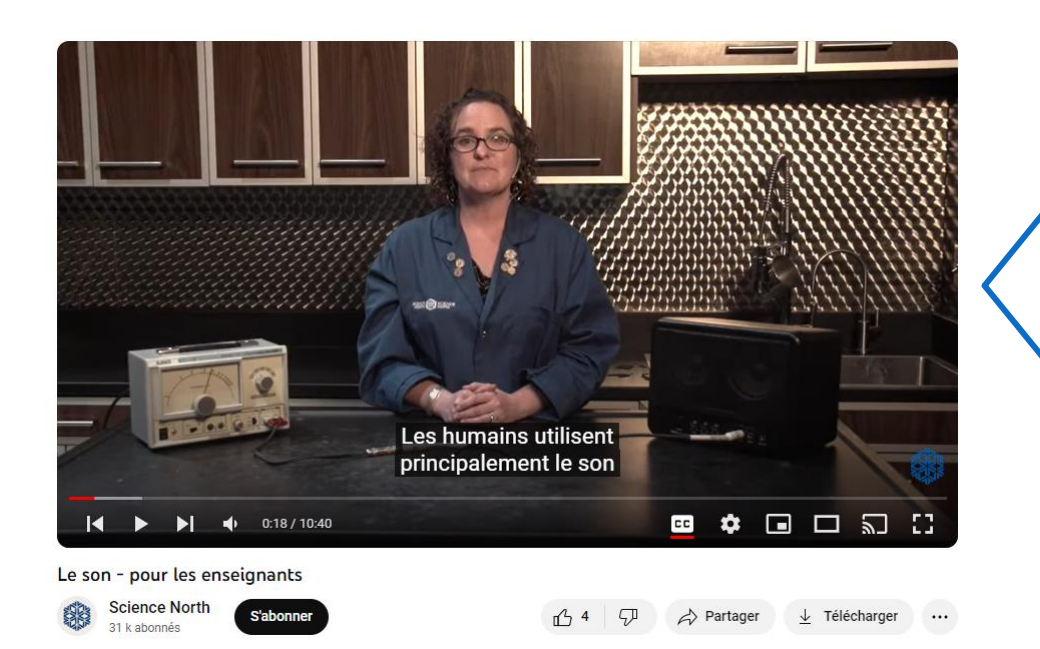

## **discussion**

Comment le son voyage-t-il?

Quels sons semblent très forts?

Est-ce que parfois l'environnement est trop bruyant? Que pouvez-vous faire pour protéger vos oreilles du bruit?

Que faire si vous ne pouvez pas couvrir vos oreilles? Pouvez-vous construire quelque chose de plus large?

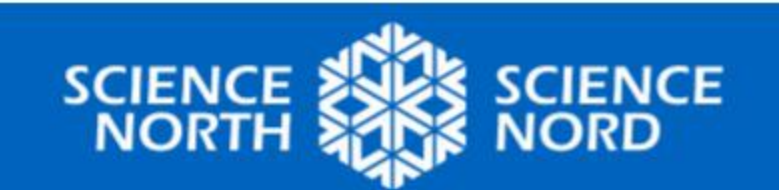

Le son - [pour les](https://youtu.be/-NsyXkl01zE?si=amYU9h9CENZBfVTD) **[enseignants](https://youtu.be/-NsyXkl01zE?si=amYU9h9CENZBfVTD)** 

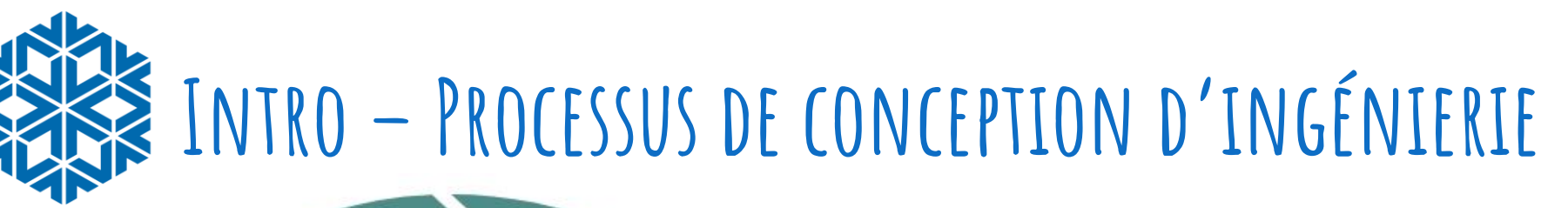

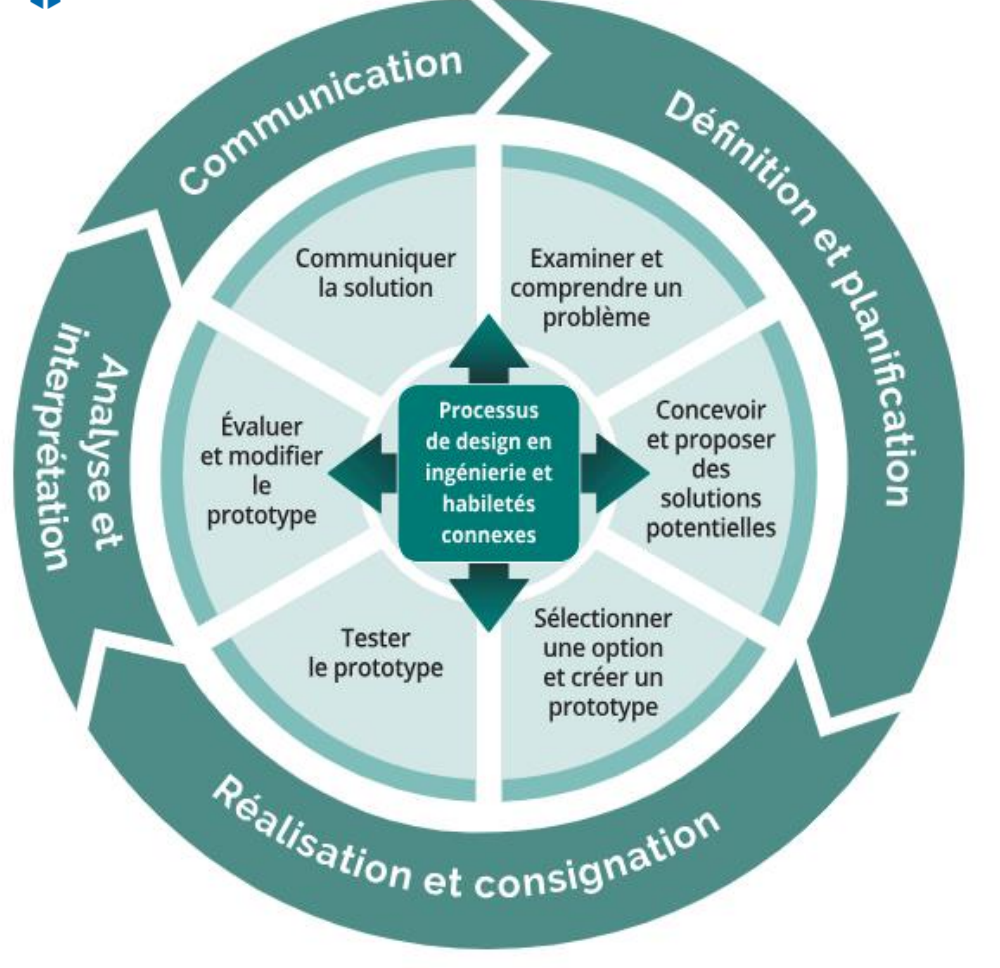

## **discussion**

C'est le temps de devenir un ingénieur!

Comment pouvez-vous concevoir et bâtir un modèle d'un écran acoustique pour protéger votre classe du bruit extérieur?

Comment pouvez-vous vérifier qu'il fonctionne?

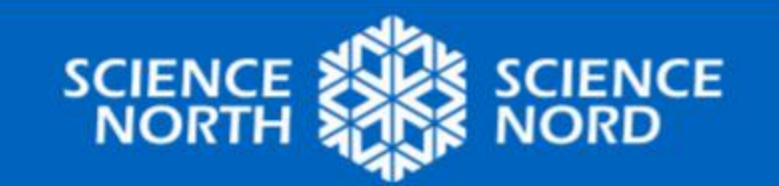

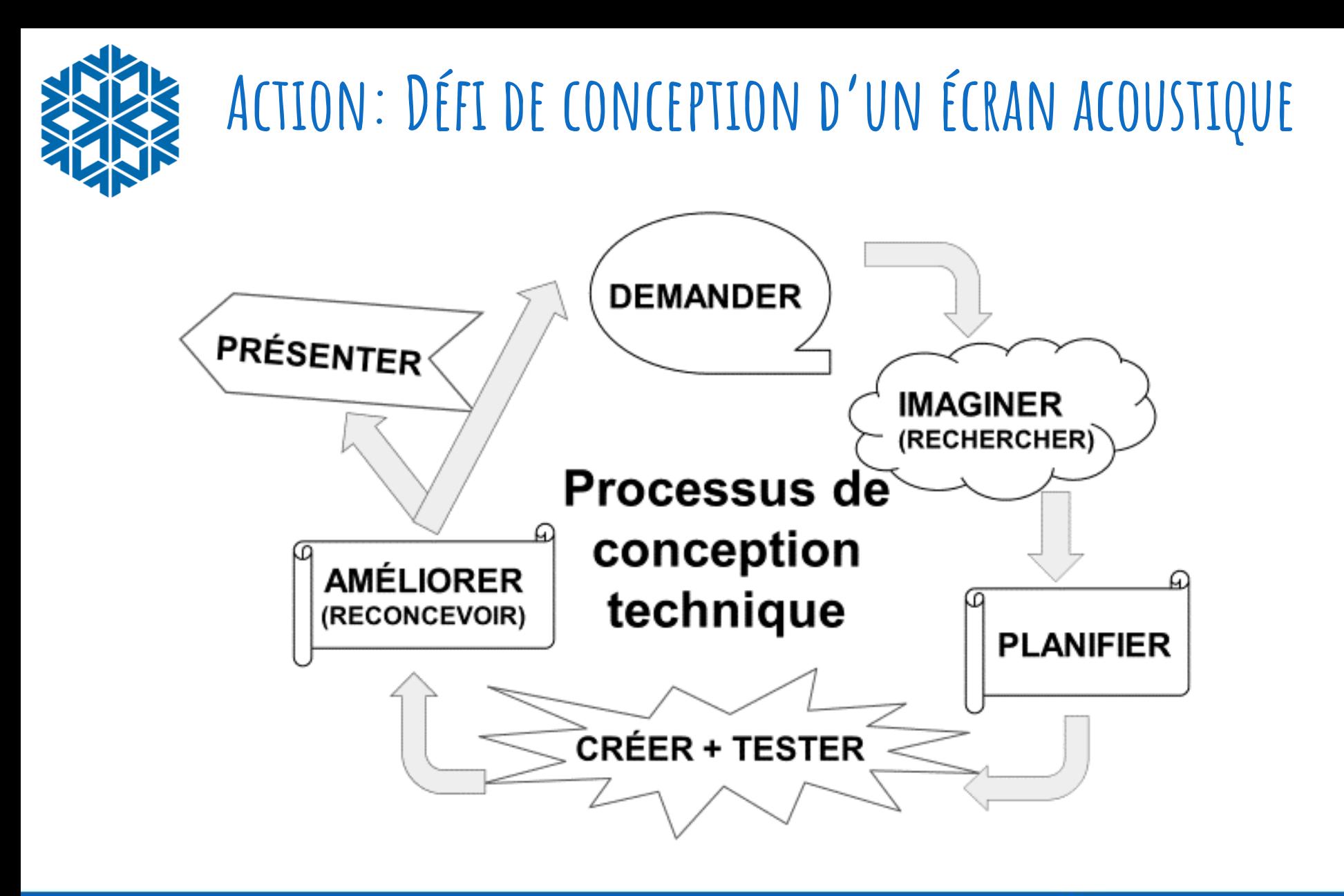

Suivez le processus de conception en ingénierie à l'aide de ce modèle et du document en ligne pour vous guider.

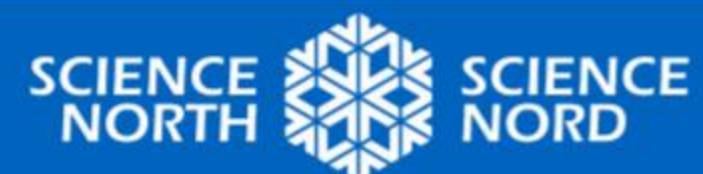

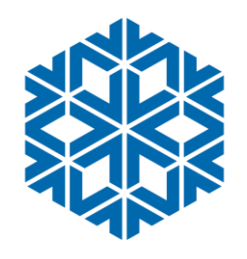

## **Défi de conception d'un écran acoustique**

**Comment pouvons-nous bâtir un écran acoustique qui réduira le bruit d'au moins 50 %? QUESTION**

**Assurez-vous que l'écran acoustique est suffisamment large pour contenir un micro:bit et un groupe batterie.**

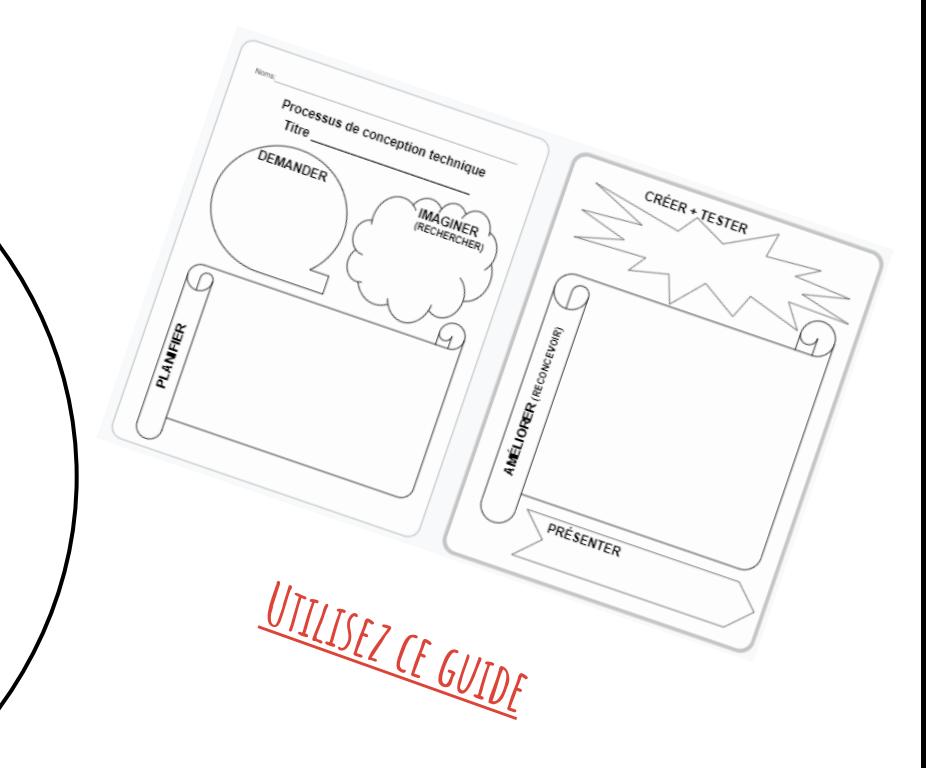

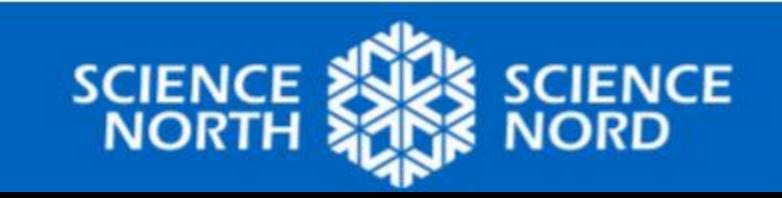

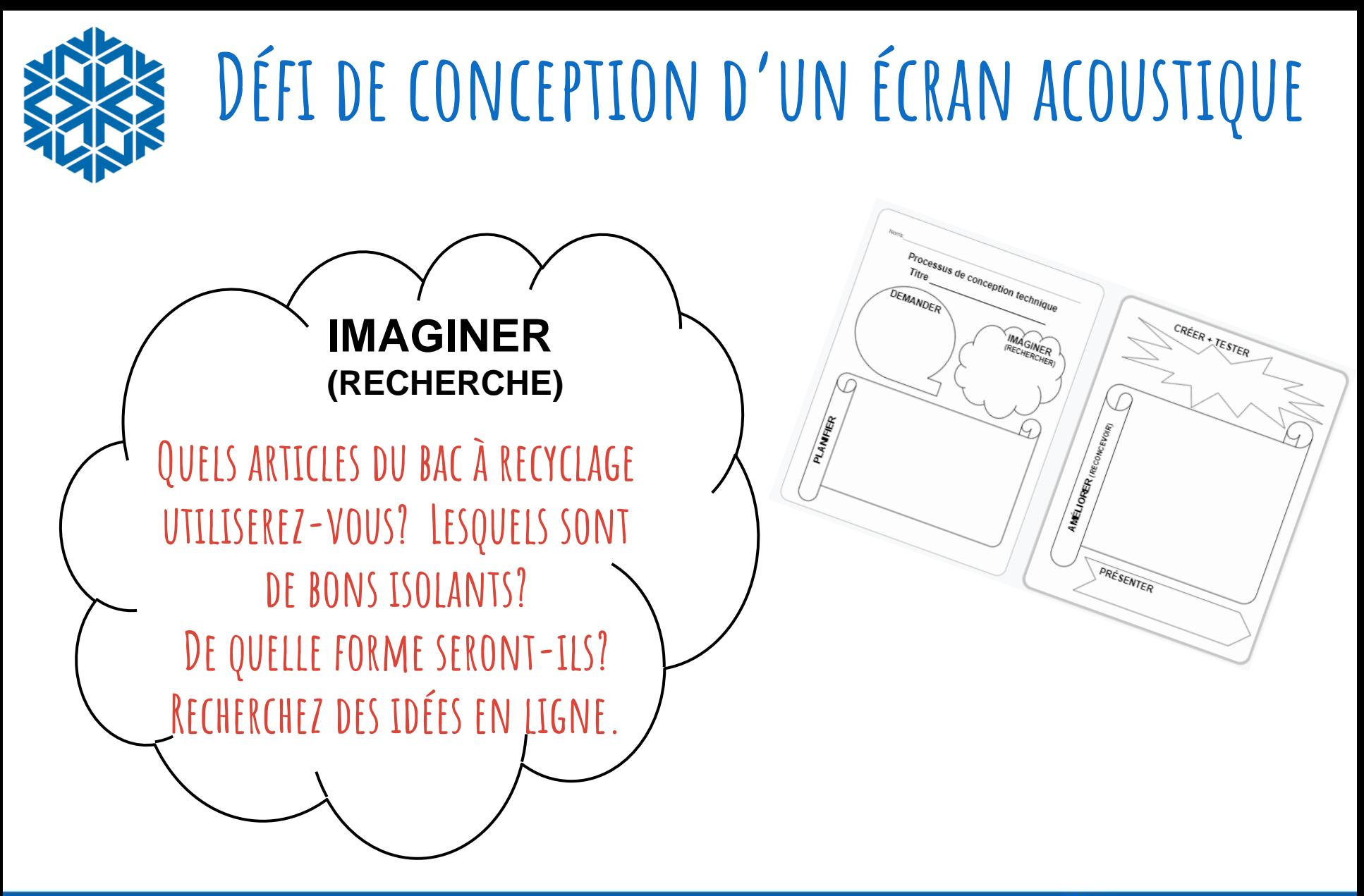

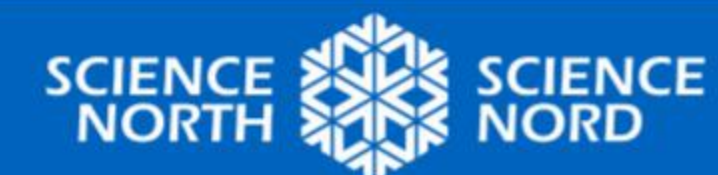

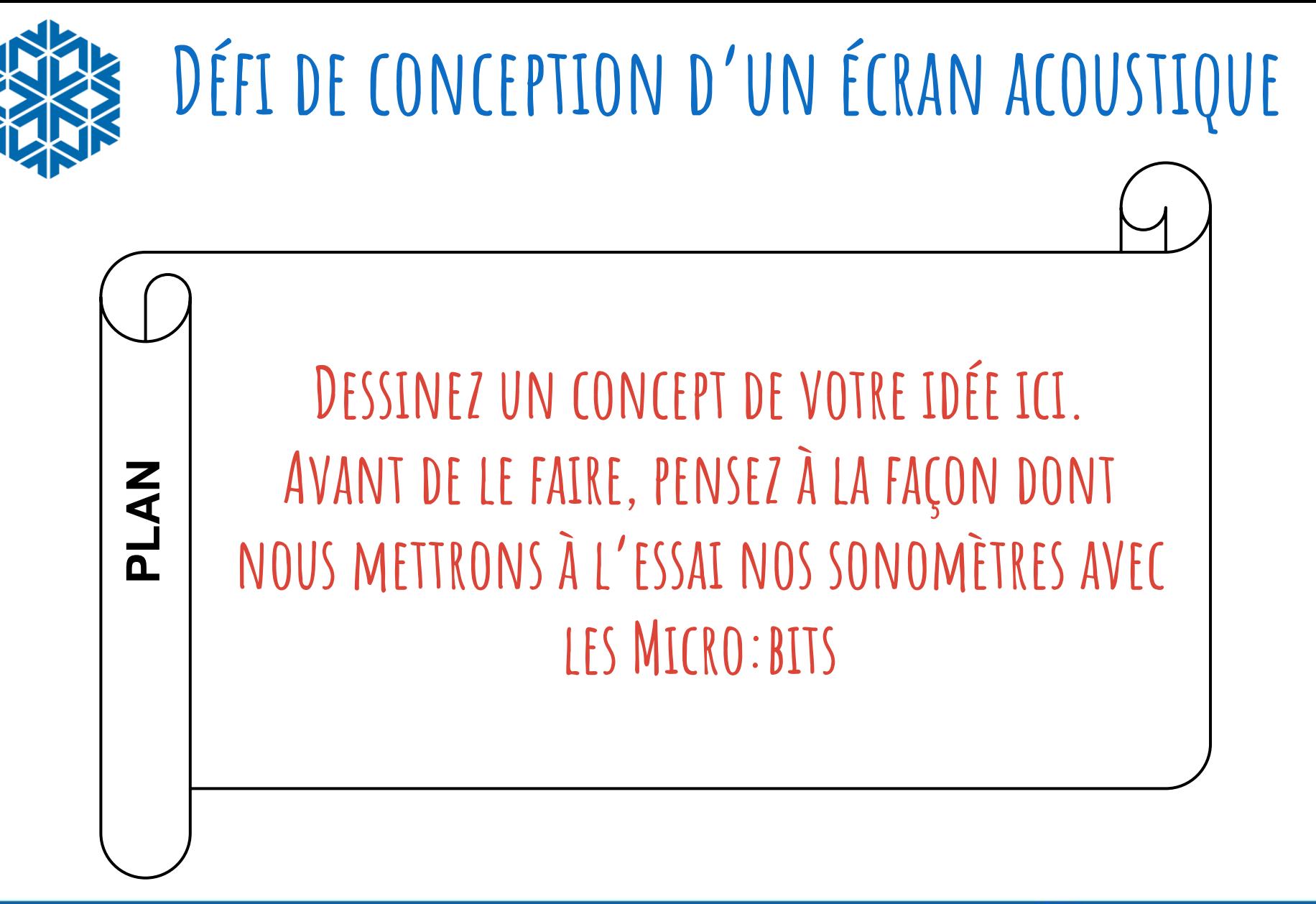

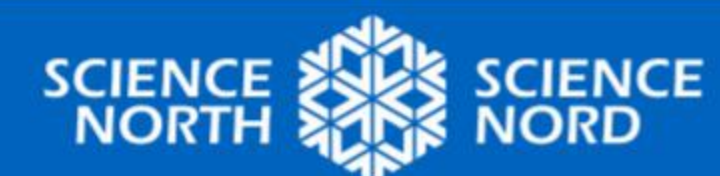

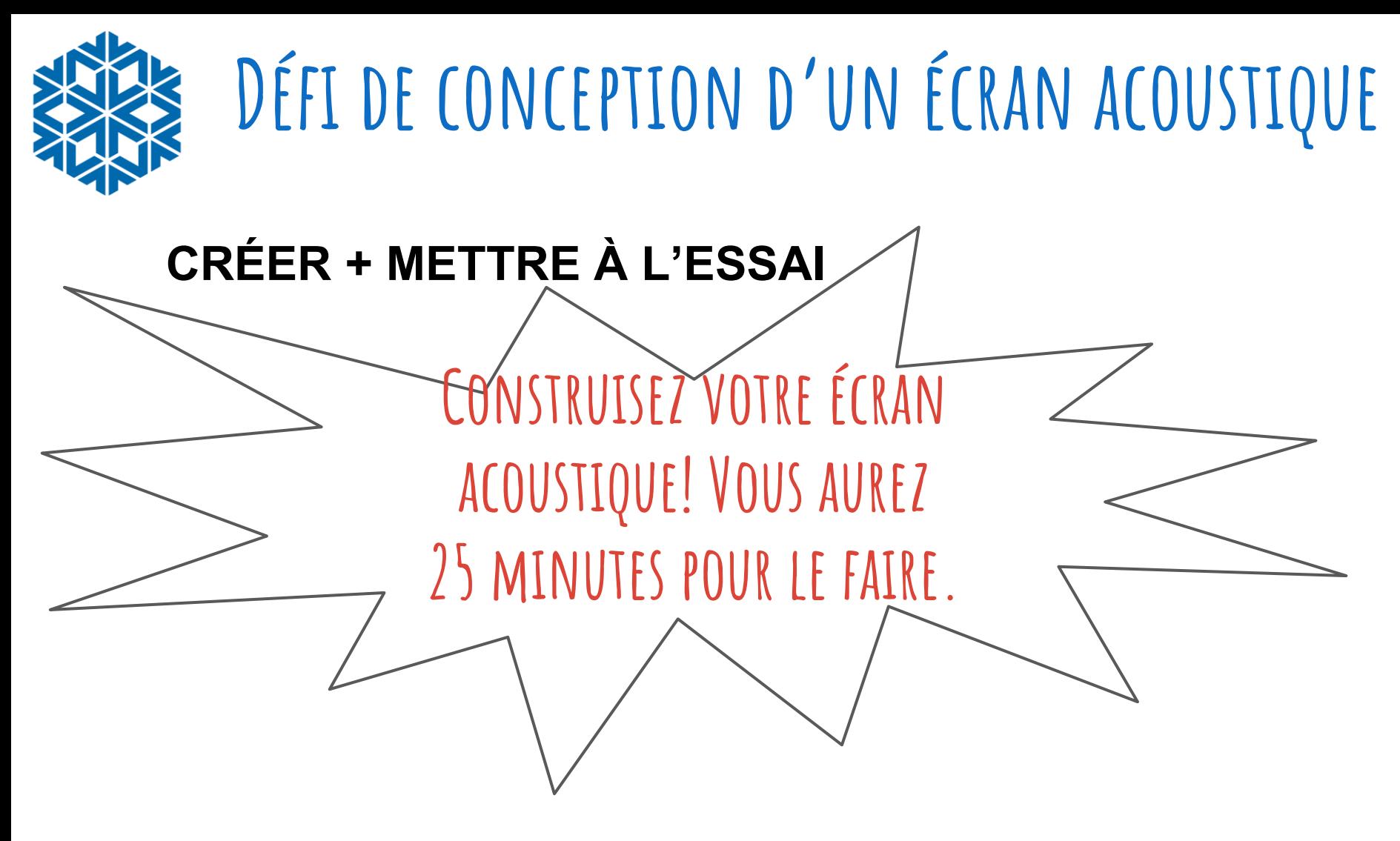

**Comment le mettrez-vous à l'essai? Voyez la prochaine série de diapositives.**

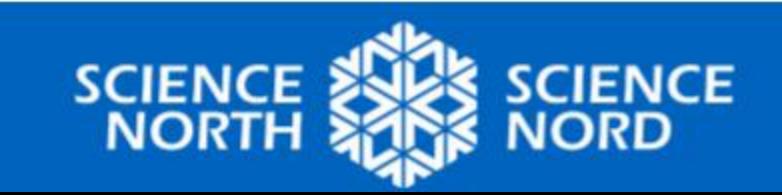

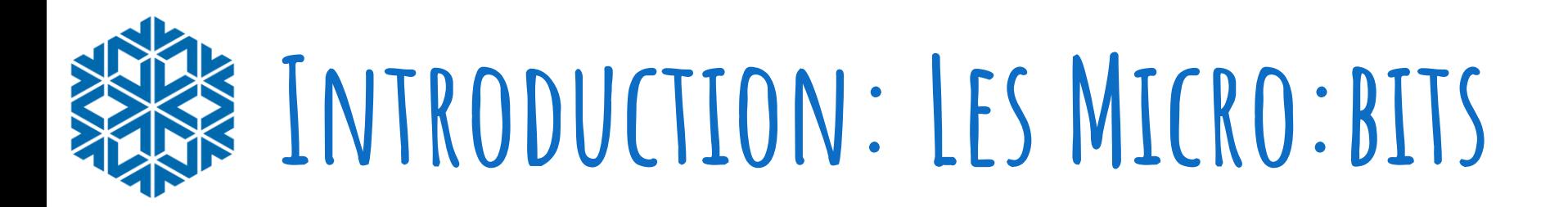

### **Vous voulez en savoir plus?**

- 1. Micro:bit Leçons d'introduction
	- « [Premières](https://microbit.org/fr/get-started/first-steps/set-up/) [étapes](https://microbit.org/fr/get-started/first-steps/set-up/) »
- 2. Guide de [Micro: bit](https://sites.google.com/gshare.blackgold.ca/blackgoldmicrobit/microbit?authuser=0) & leçons de science
- 3. Make [Code](https://makecode.microbit.org/) essayez quelques tutoriels. Vous pouvez changer la langue. Vidéos sont en anglais.

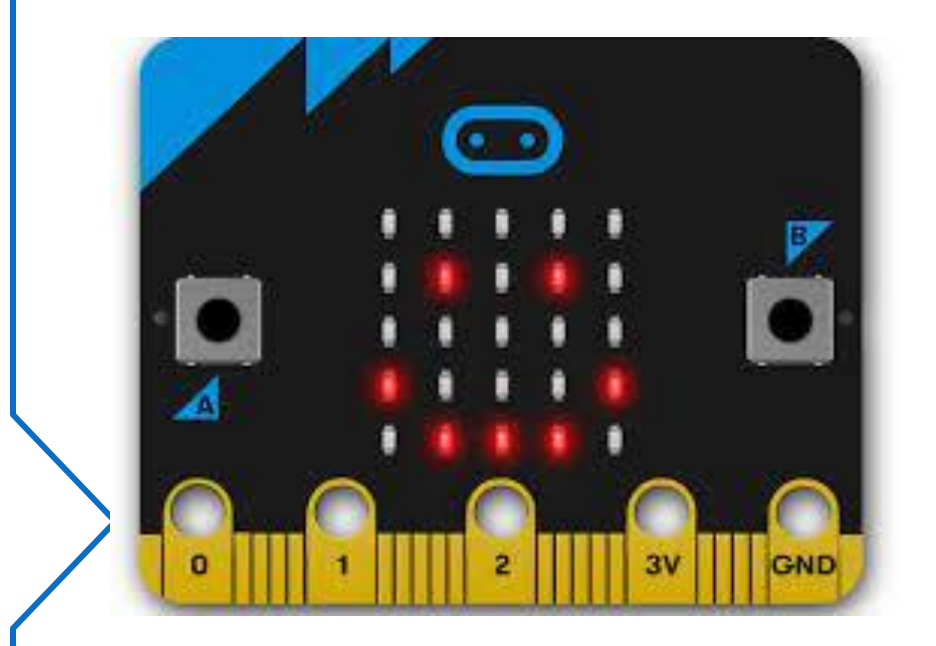

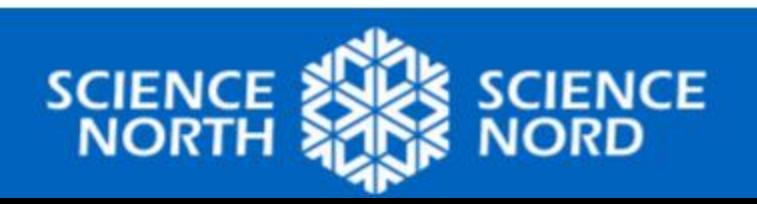

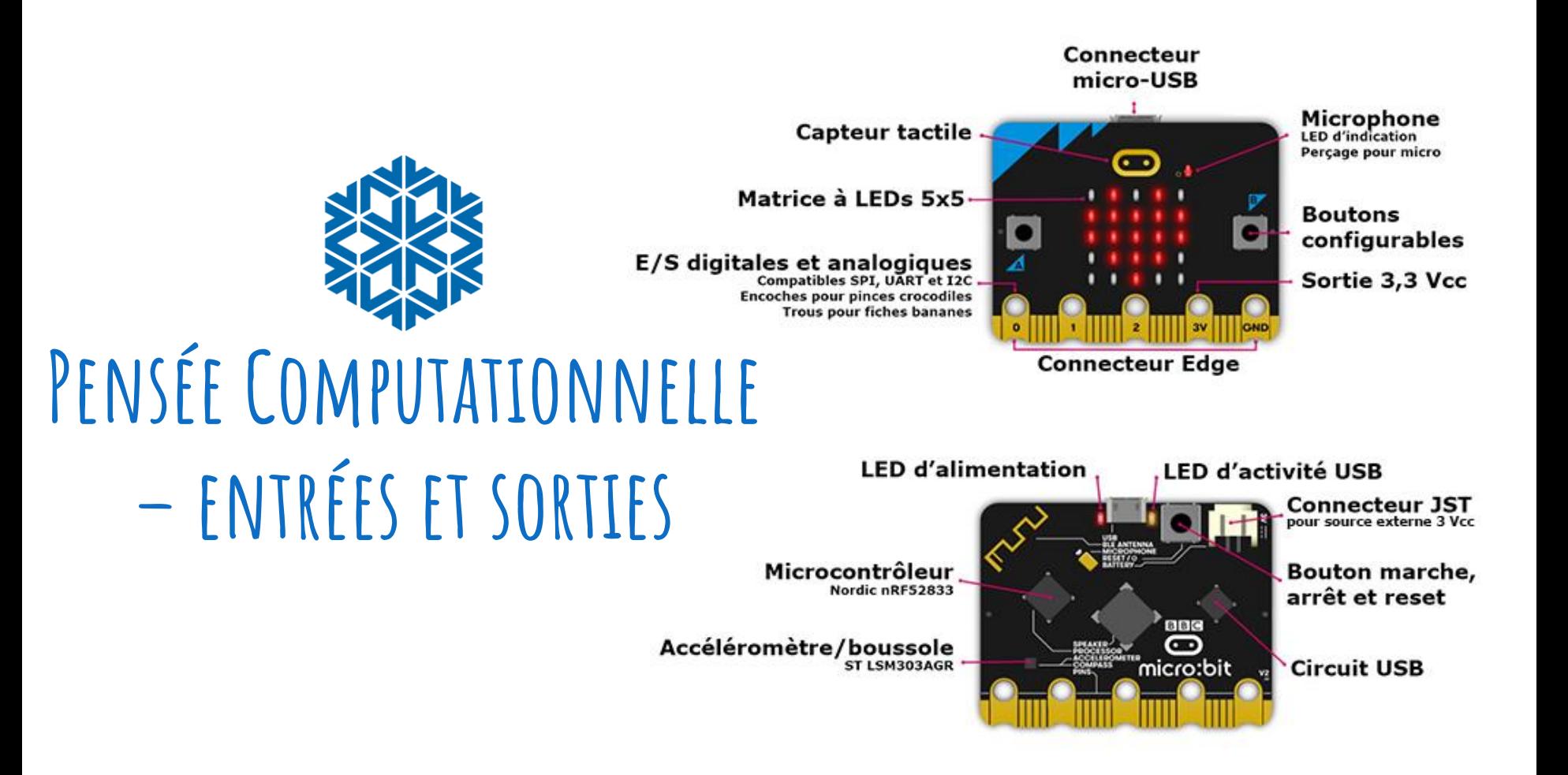

Micro:bits - [Périphérique d'entrée et de](https://youtu.be/NkoS2JXaBuM?si=MUxKli5zkIU2Xpjf)  sortie Micro:bits – [Caractéristiques en](https://microbit.org/fr/get-started/user-guide/features-in-depth/) detail (facultive)

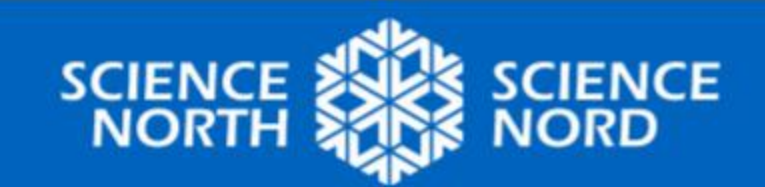

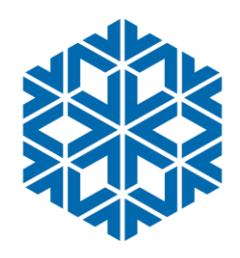

## **Comment mettrons-nous à l'essai nos écrans?**

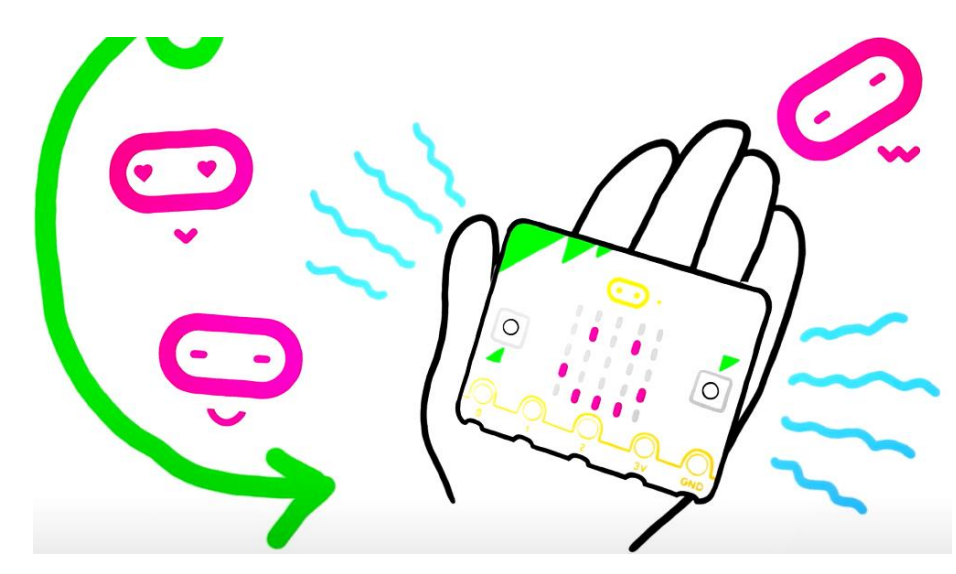

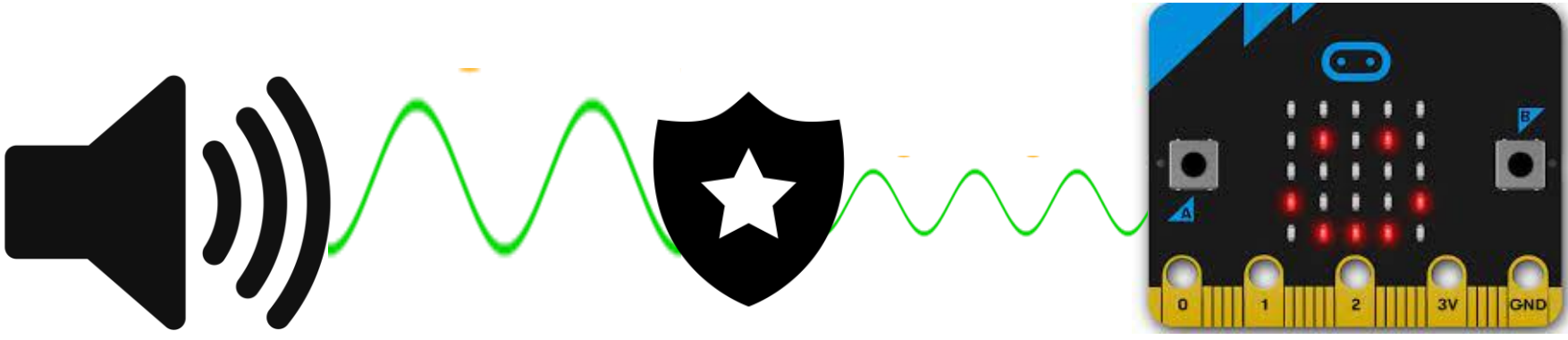

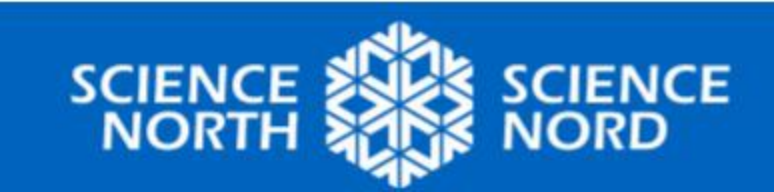

[Capter et faire du son sur le](https://youtu.be/waIdGCitbH4?si=tucrODjAkyI8dGBv) [BBC Micro:bit](https://youtu.be/waIdGCitbH4?si=tucrODjAkyI8dGBv) (en anglais)

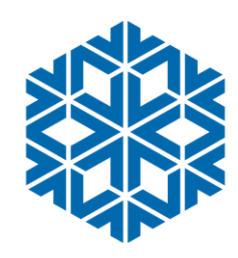

## **Action: Codage d'une capture de son**

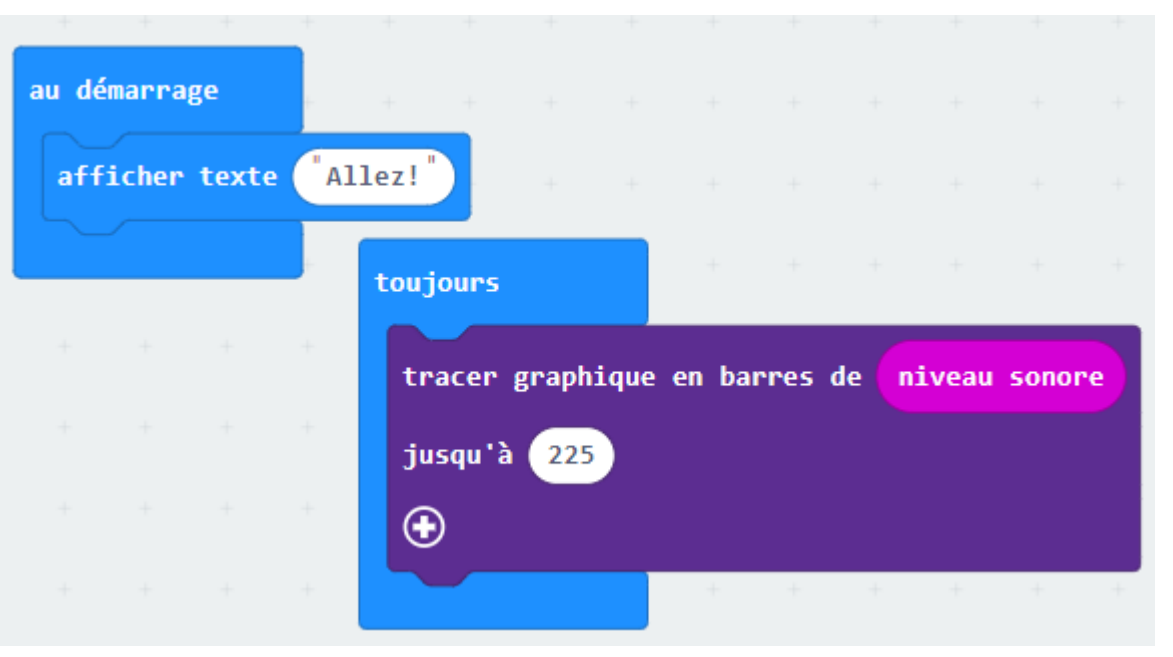

Essayez ce code simple dans [MAKECODE](https://makecode.microbit.org/) !

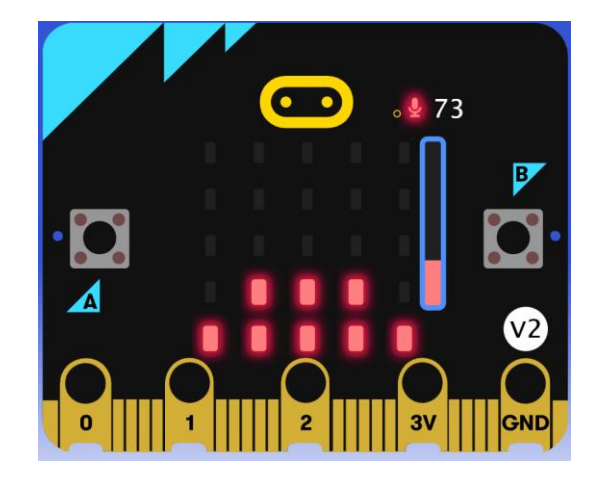

Comment transférer votre code sur un Micro:bit (en anglais)

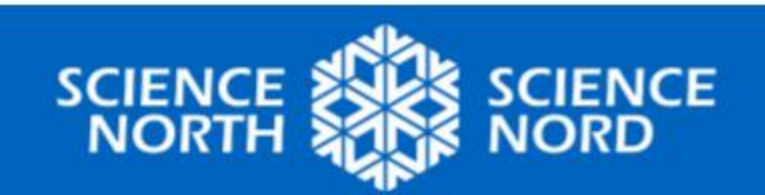

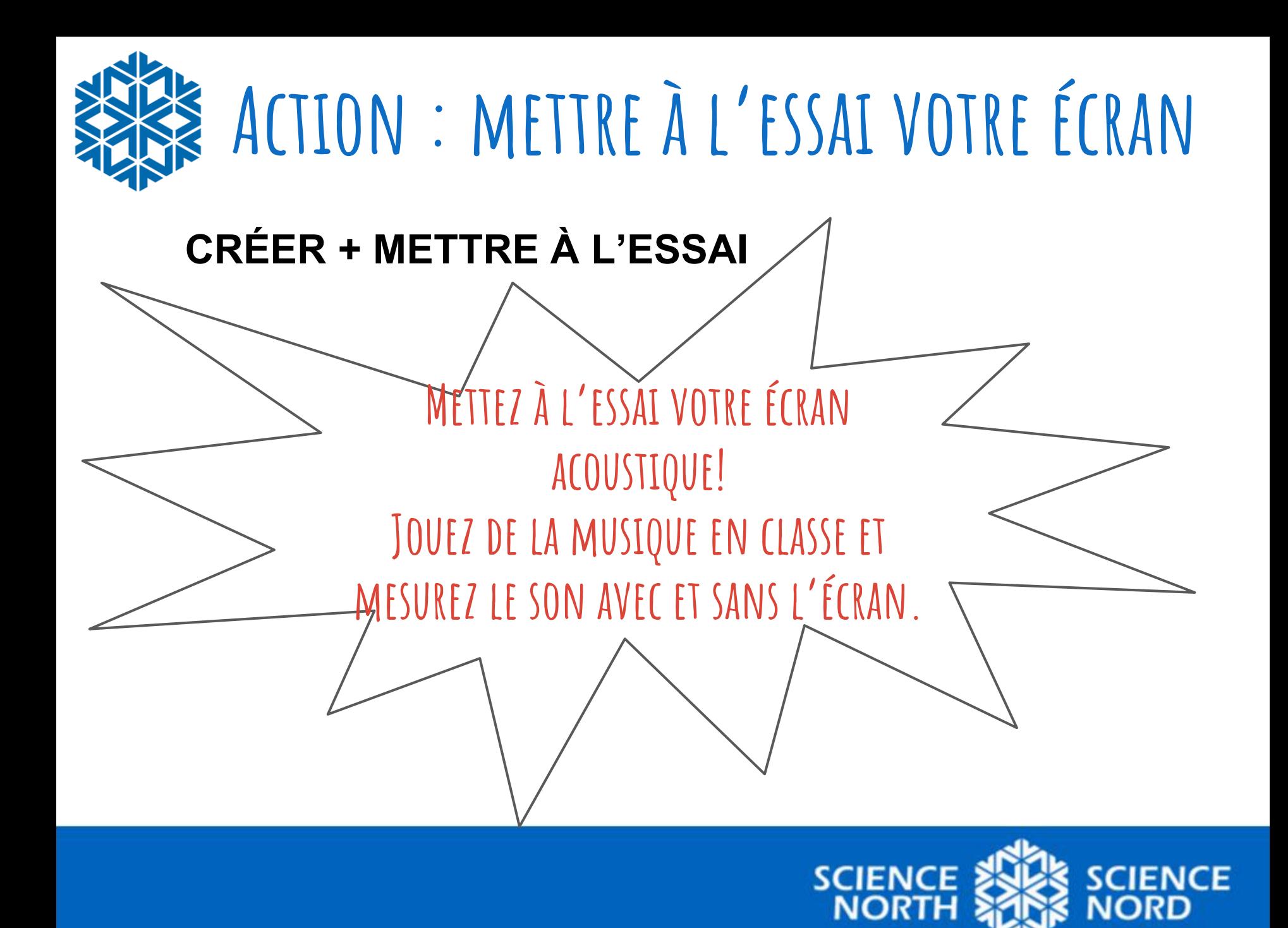

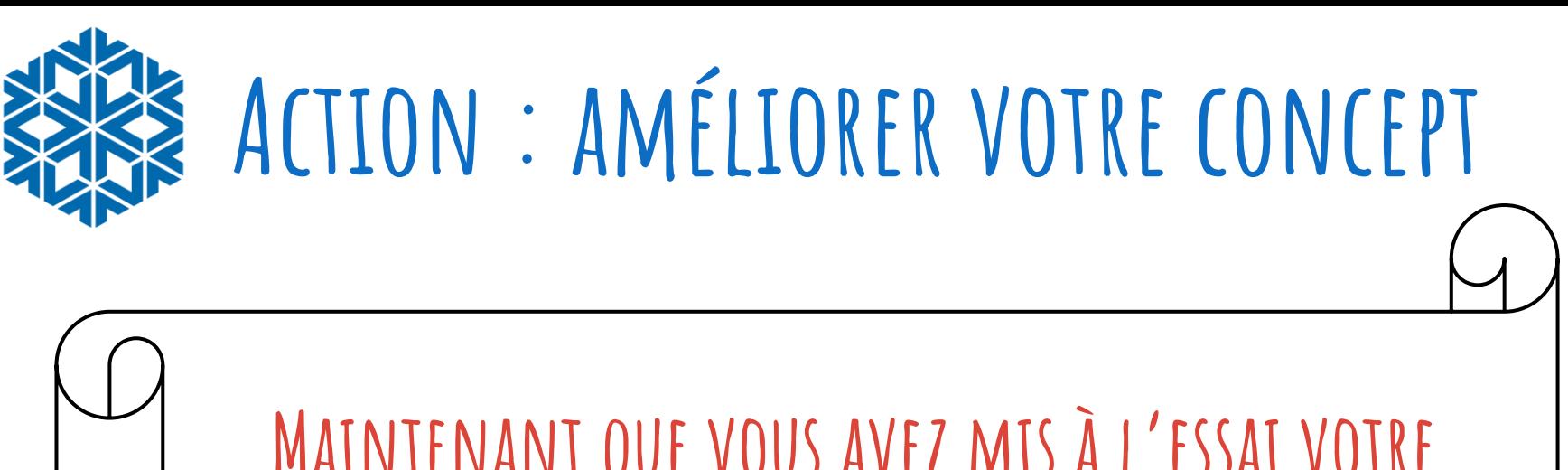

**Maintenant que vous avez mis à l'essai votre écran acoustique, comment pouvez-vous l'améliorer? Vous avez dix minutes et pouvez utiliser d'autres fournitures.**

**AMÉLIORER** 

**(RECONCEPTUALISATION)**

**RECONCEPTUALISATION) AMÉLIORER** 

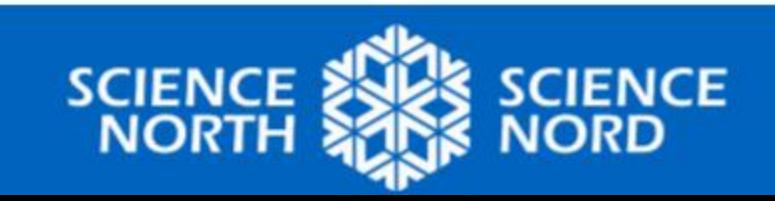

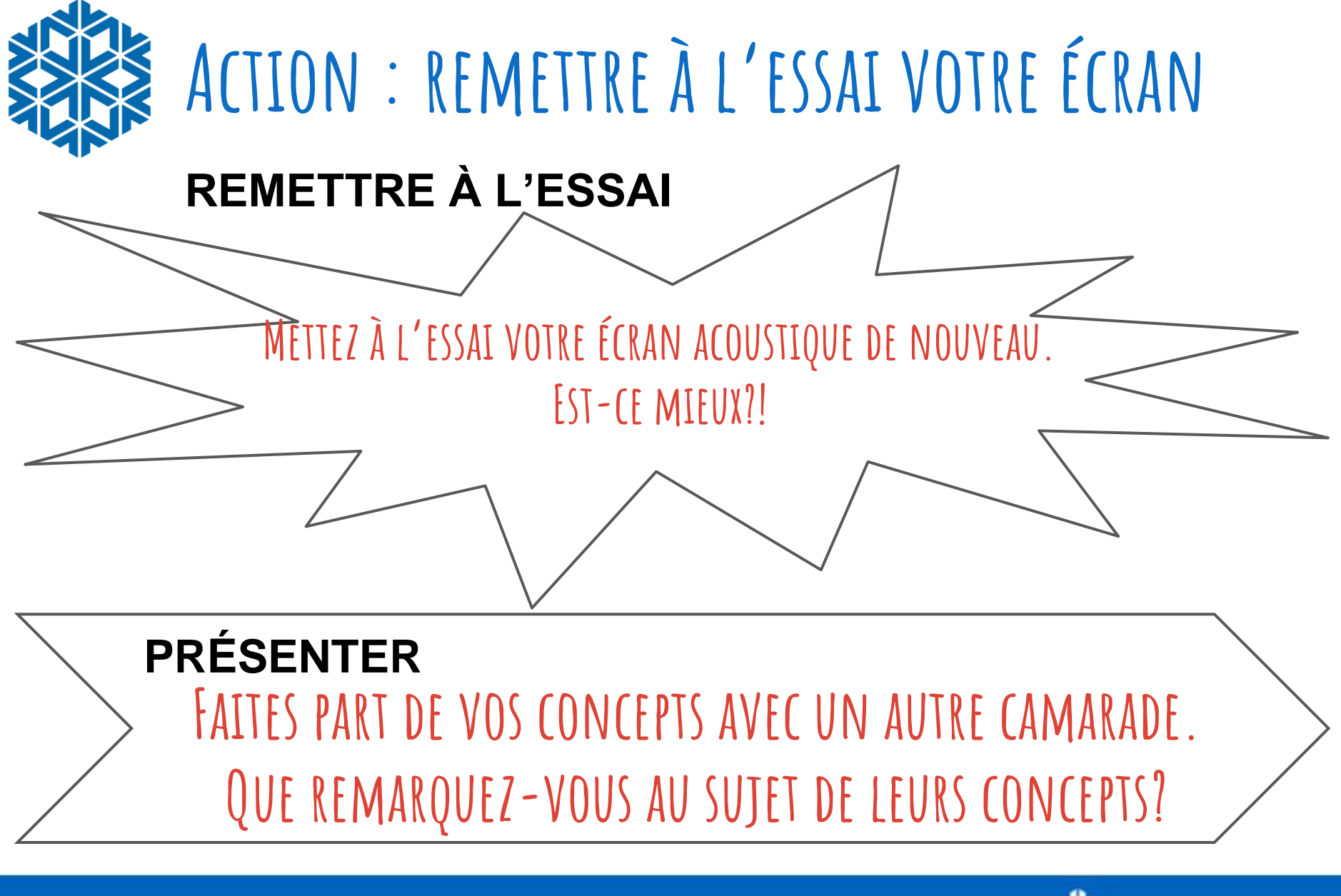

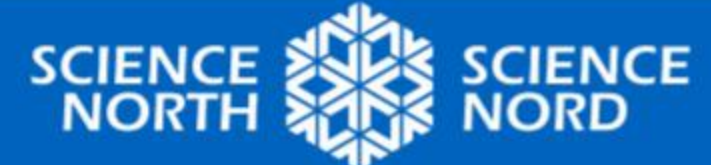

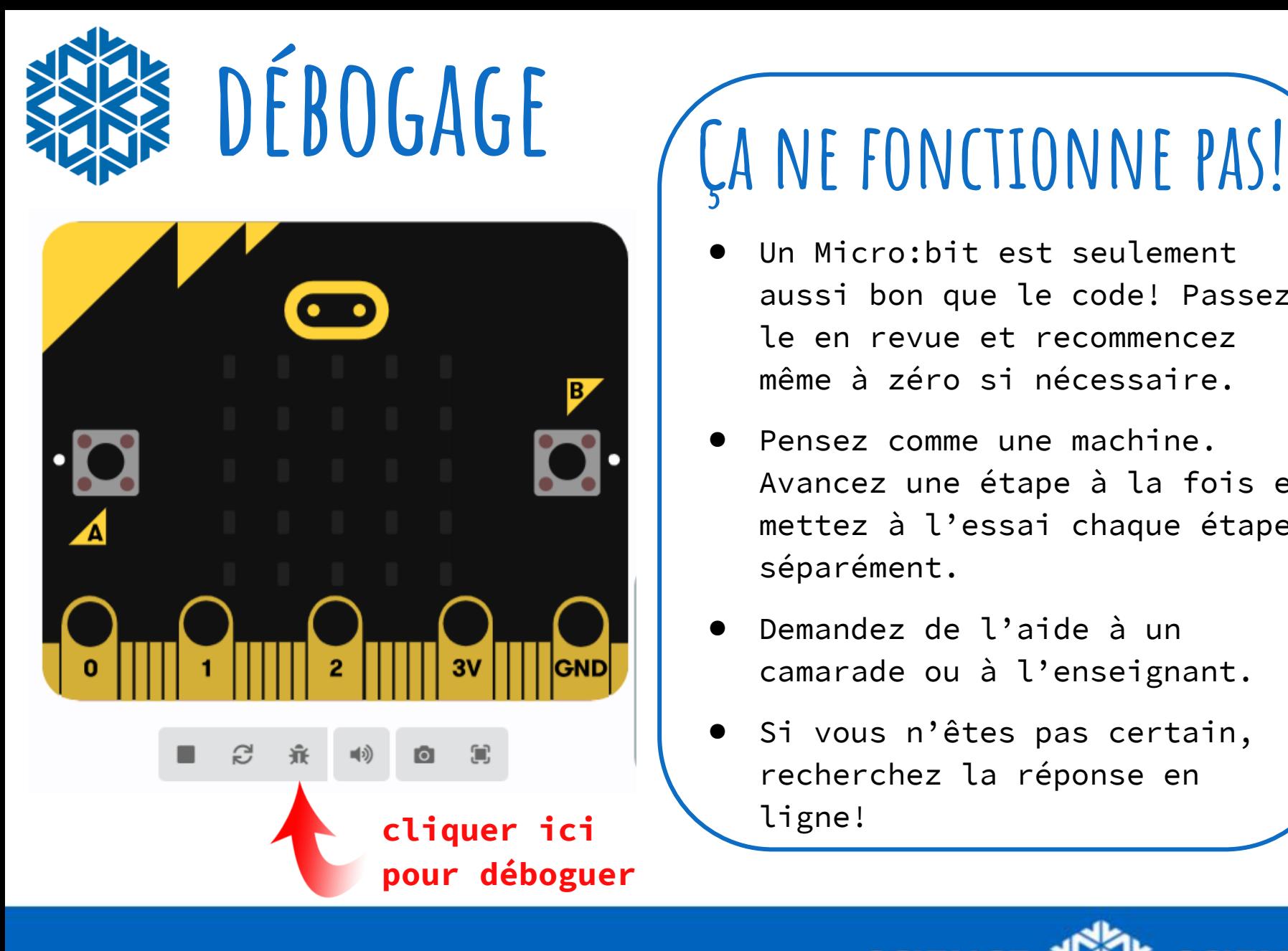

- Un Micro: bit est seulement aussi bon que le code! Passezle en revue et recommencez même à zéro si nécessaire.
- Pensez comme une machine. Avancez une étape à la fois et mettez à l'essai chaque étape séparément.
- Demandez de l'aide à un camarade ou à l'enseignant.
- Si vous n'êtes pas certain, recherchez la réponse en

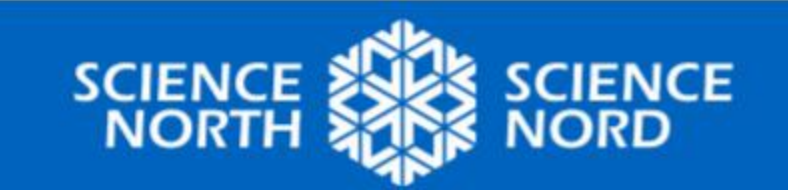

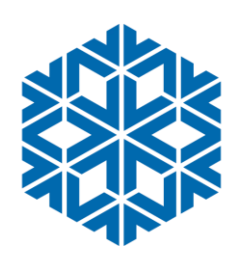

# **Consolidation**

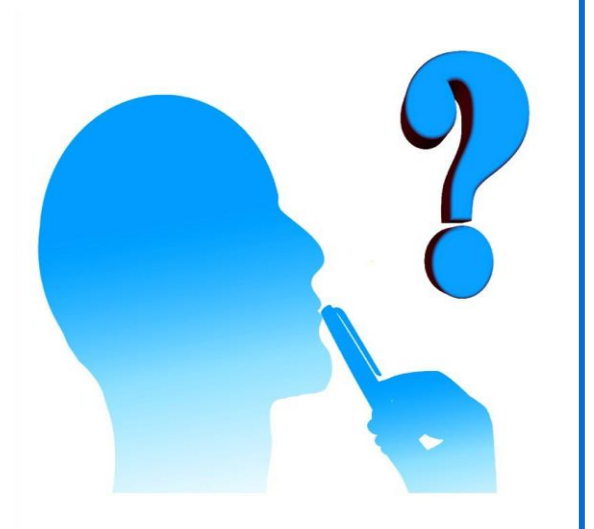

## **Réflexion**

- Quelles étaient certaines des difficultés rencontrées dans votre processus de conception?
- Que changeriez-vous si vous aviez à le refaire?
- Quel était le plus gros défi avec la programmation d'un Micro:bit?
- Pourquoi avons-nous utilisé des articles du bac à recyclage plutôt que des fournitures de bricolage neuves?

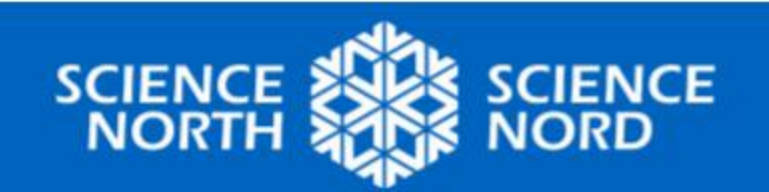

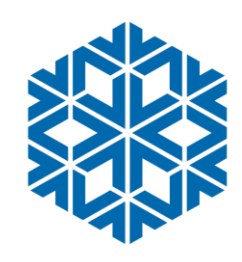

## **Approfondissement – Enregistreur de sons**

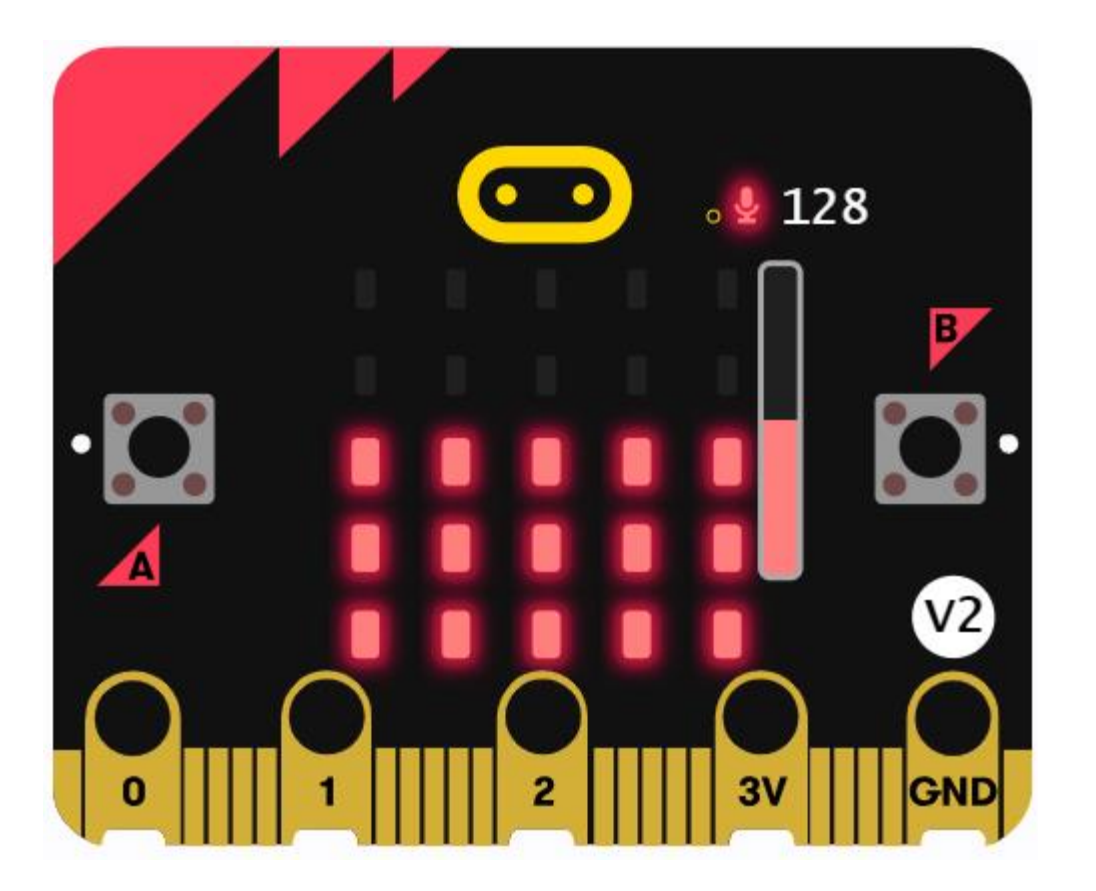

Fabriquez un enregistreur du niveau de son pour surveiller à quel point différents endroits sont plus bruyants ou silencieux avec le temps

[https://microbit.org/fr/projects/make-it](https://microbit.org/fr/projects/make-it-code-it/sound-logger/)[code-it/sound-logger/](https://microbit.org/fr/projects/make-it-code-it/sound-logger/)

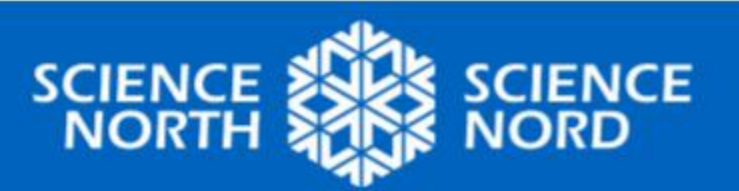

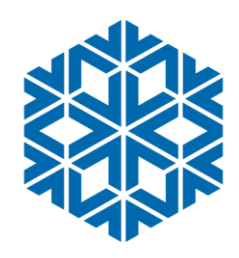

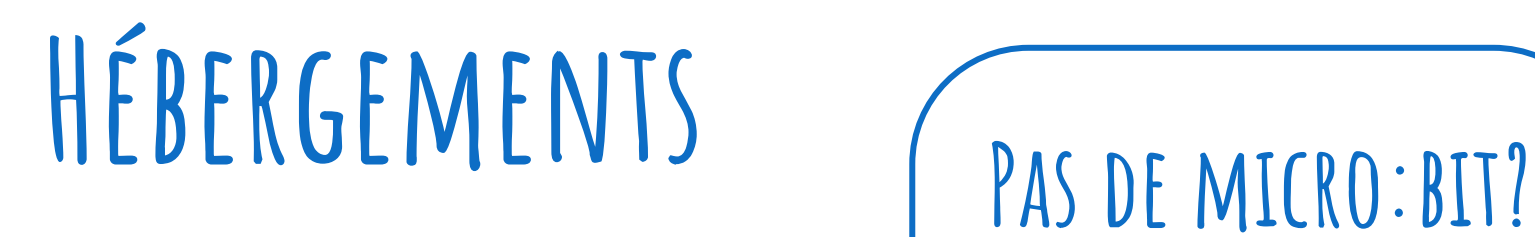

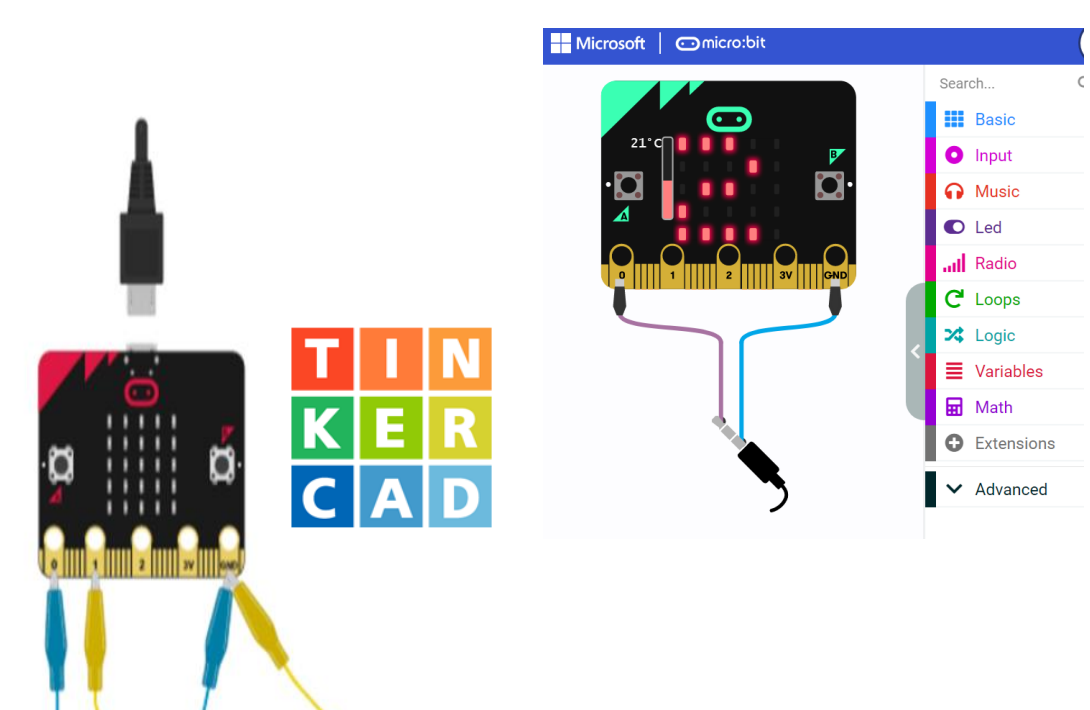

**Pas de problème!**

- Vous pouvez toujours construire, tester et déboguer à l'aide de [MakeCode](https://makecode.microbit.org/)!
- Vous pouvez également construire des Micro:bits virtuels dans [Tinkercad](https://www.tinkercad.com/blog/explore-microbit-with-tinkercad)!

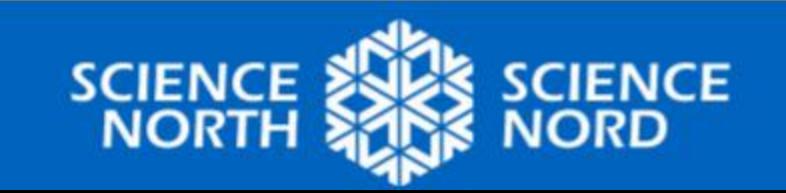

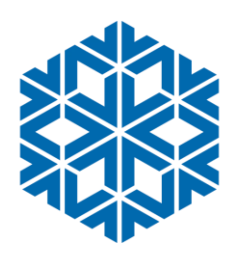

# **Ressources additionnelles**

# Micro:bit: Getting Started

#### **[black gold school district](https://sites.google.com/gshare.blackgold.ca/blackgoldmicrobit/microbit?authuser=0) micro:bits! (en anglais)**

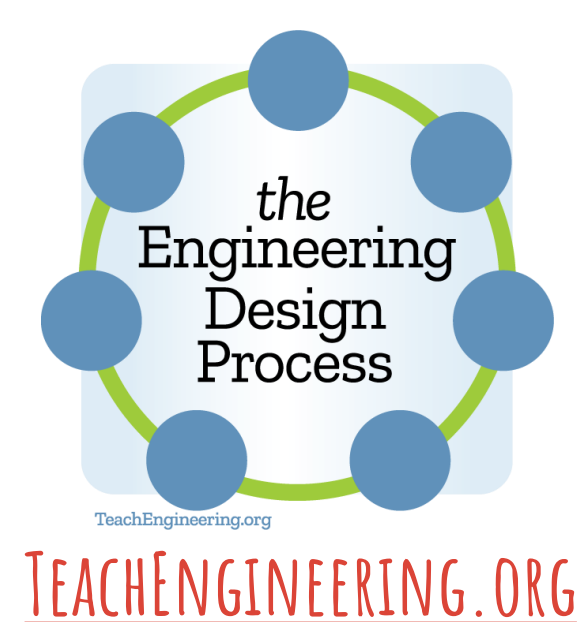

**micro:bit Les objectifs Mondiaux [Objectifs mondiaux](https://microbit.org/fr/teach/do-your-bit/global-goals/life-below-water/) des Nations Unies**

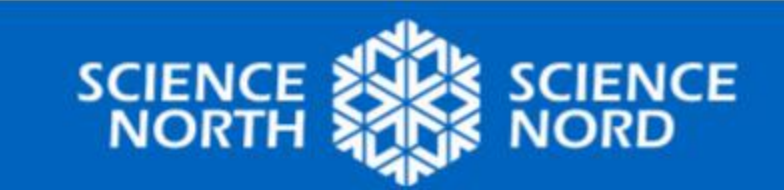